**Cessione del credito** 

1

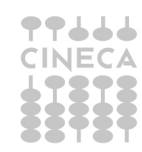

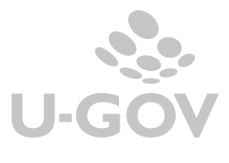

U-GOV gestisce la cessione di un credito ad un diverso soggetto sia per l'ammontare parziale che per l'ammontare totale.

Operativamente occorre entrare nel percorso Contabilità generale- Registrazioni – Gestione cessione del credito (Figura 1)

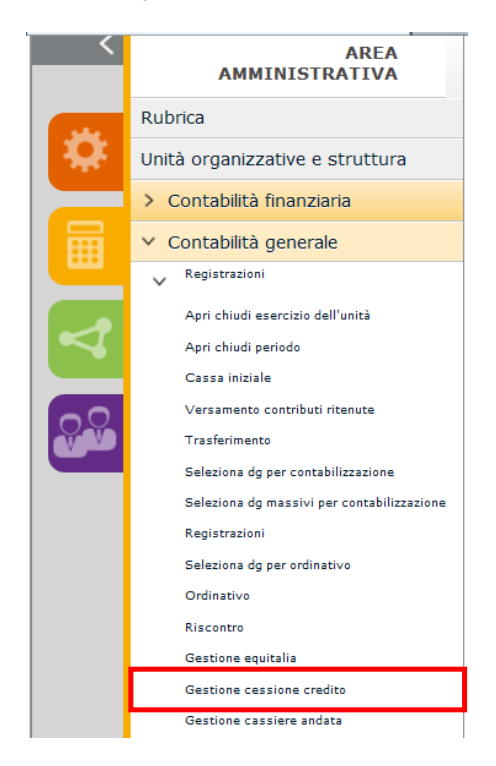

# Figura 1

Il sistema estrae tutti gli ordinativi di pagamento in stato Esente Equitalia o Validato Equitalia non annullati (Figura 2)

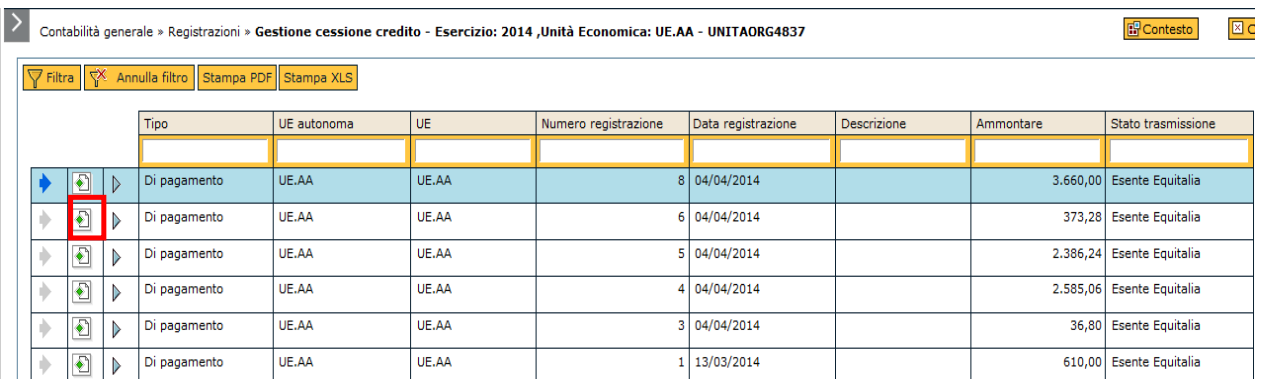

### Figura 2

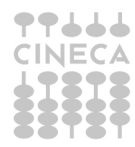

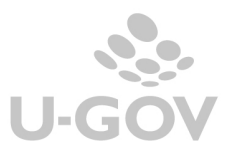

L'utente deve per prima cosa scegliere un singolo ordinativo e premere il pulsante Modifica per attivare la funzione; poi selezionare 1 o N ordinativi dettaglio e completare gli attributi Soggetto nuovo e Nuovo ammontare. Non è possibile rettificare due dettagli dello stesso ordinativo intestati a soggetti diversi (Figura 3)

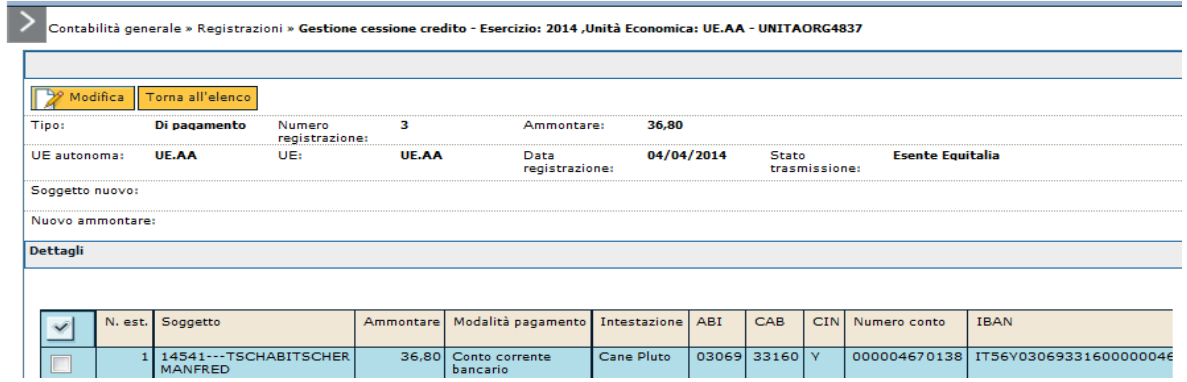

Figura 3

## **Cessione del credito totale**

Nel caso di cessione totale inserire nel campo Nuovo Ammontare l'intero ammontare del dettaglio dell'ordinativo. Al salvataggio il sistema crea un nuovo dettaglio di ammontare pari al totale del credito ceduto e porta quest'ultimo il dettaglio del credito ceduto a zero (Figura 4)

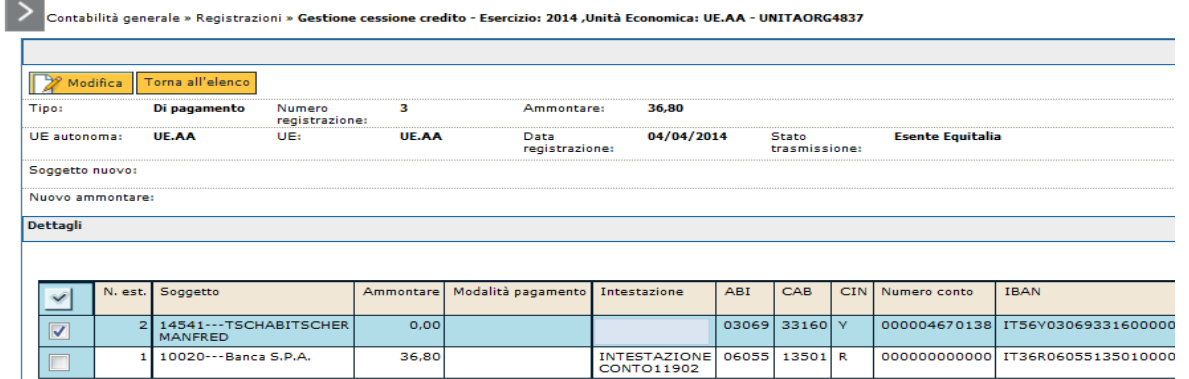

### Figura 4

### **Cessione del credito parziale**

Nel caso di cessione parziale del credito, al salvataggio il sistema crea un dettaglio di ammontare pari al valore definito nell'attributo 'Nuovo ammontare' intestato al nuovo soggetto riducendo, contestualmente, quello del soggetto cedente (Figura 5)

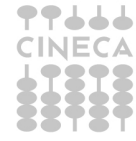

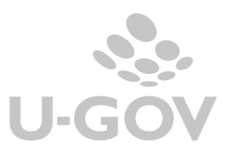

3

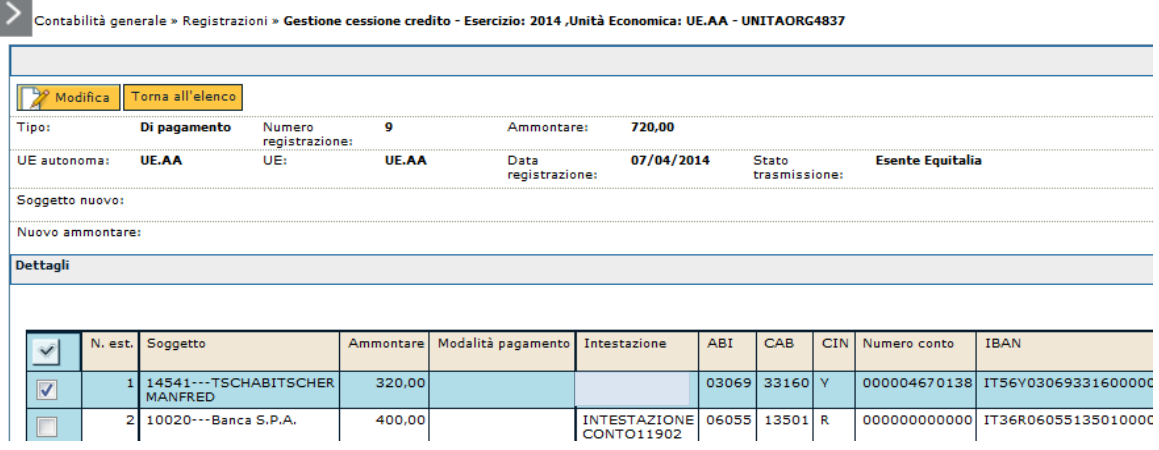

Figura 5

#### **Cessione del credito derivante da documento con nota di credito associata**

Nel caso di cessione di un credito derivante da un documento (esempio fattura di acquisto) con nota di credito associata il sistema procede alla rettifica del soggetto sia nell'ordinativo di pagamento che nell'ordinativo di incasso.

Esempio ho una fattura intestata al soggetto X di 100 e nota di credito a storno parziale di 30. Ho creato l'ordinativo di pagamento e associato l'ordinativo di incasso, quindi liquido un netto di 70.

Dalla funzione gestione cessione del credito è possibile definire nell'attributo 'Nuovo soggetto' il soggetto Y sull'ordinativo di pagamento, il sistema modifica il soggetto sia nell'ordinativo di pagamento che nell'ordinativo di incasso.

4

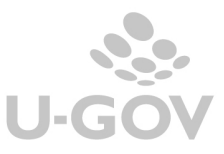